SOFTWARE DE CALIDAD ALIMENTARIA

# **JOUALITUS**

CALIDAD CON TODA SEGURIDAD

# Manual de usuario Módulo de Proveedores

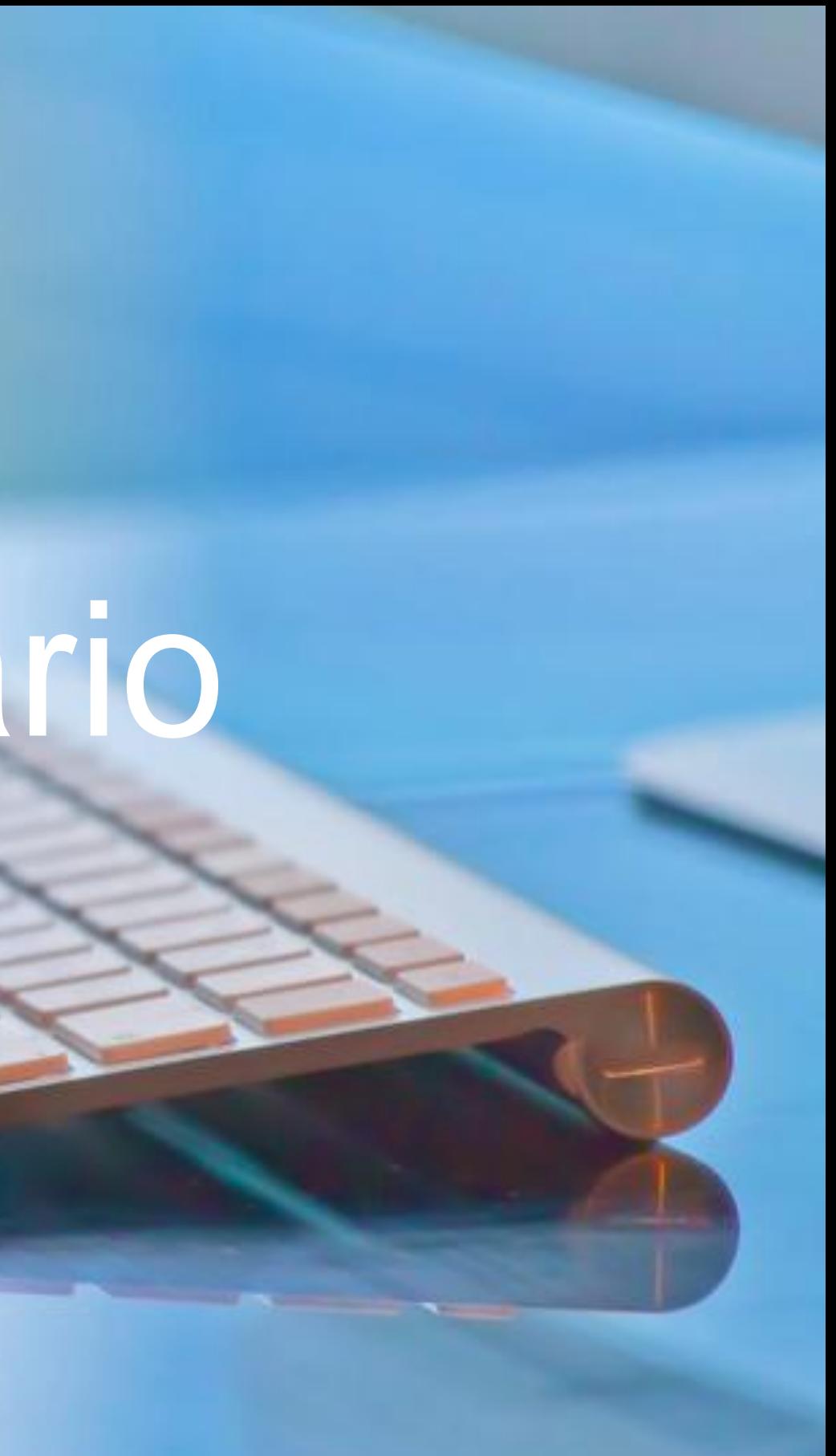

#### Rev 1 Abril 17

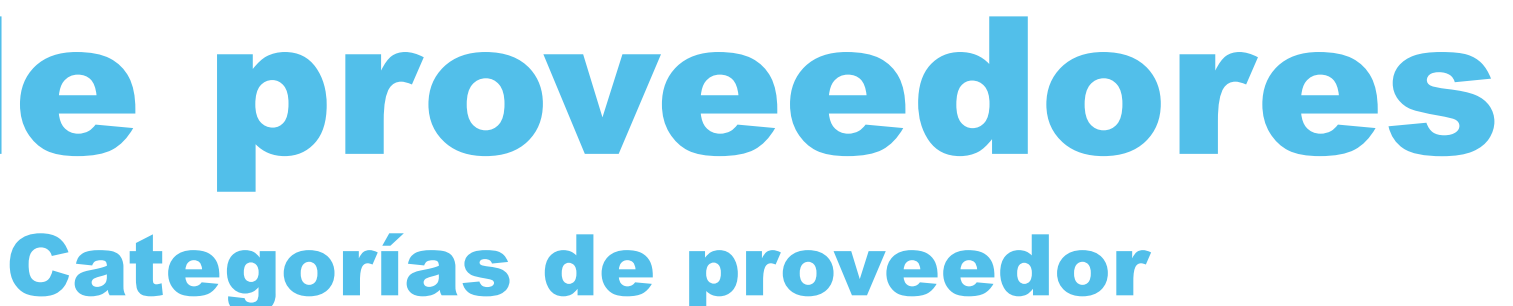

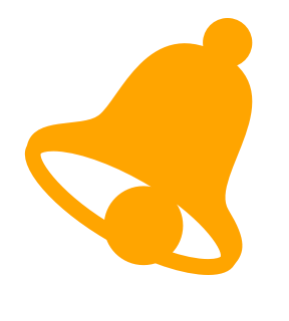

El usuario de "**Calidad / Administrador**" podrá dar de alta nuevas categorías de proveedor. En las categorías de proveedor se indica el nivel de riesgo y los documentos requeridos para la homologación. El usuario "**Básico**" no puede crear categorías de proveedores.

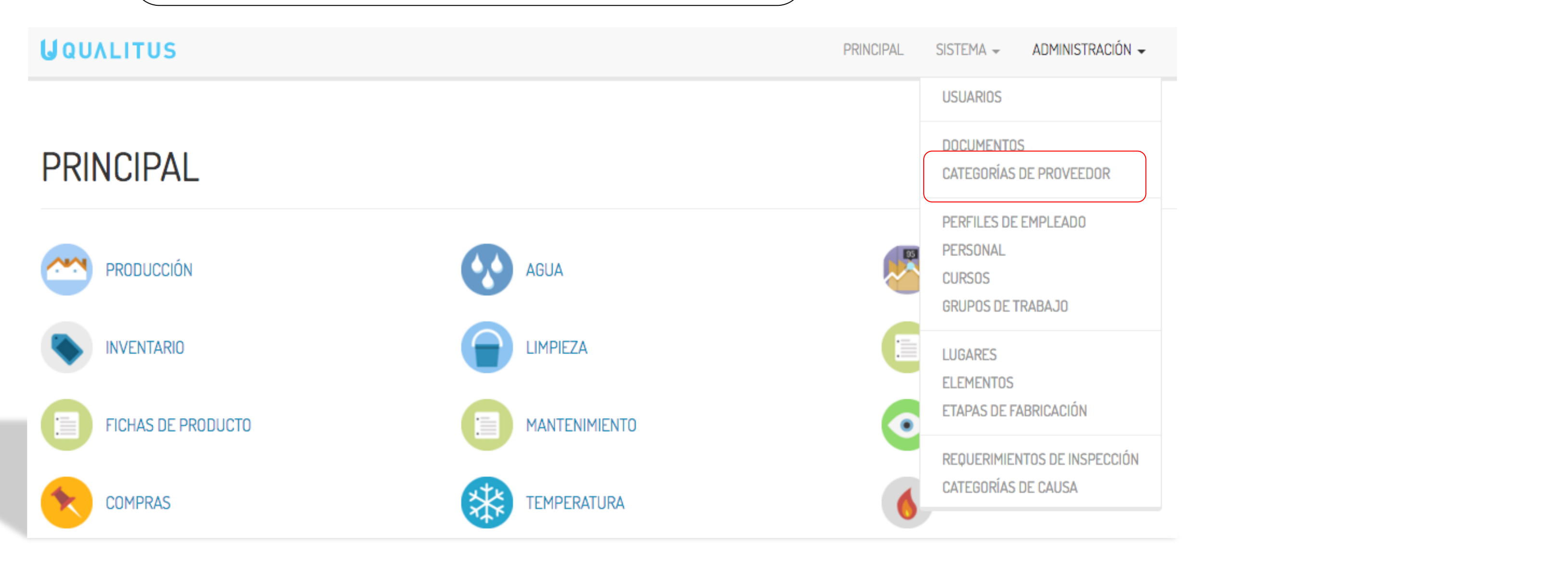

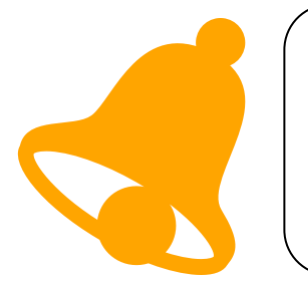

El usuario de "**Calidad / Administrador**" podrá establecer el nombre de la categoría, el nivel de riesgo y los documentos requeridos.

### CREAR CATEGORÍA DE PROVEEDOR

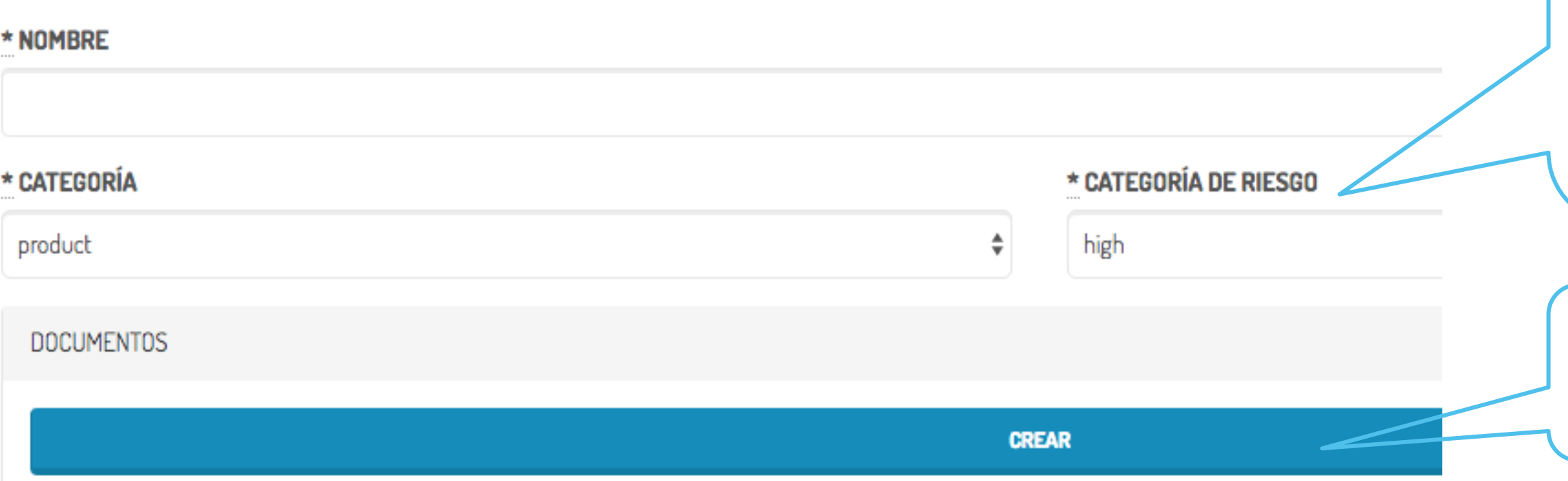

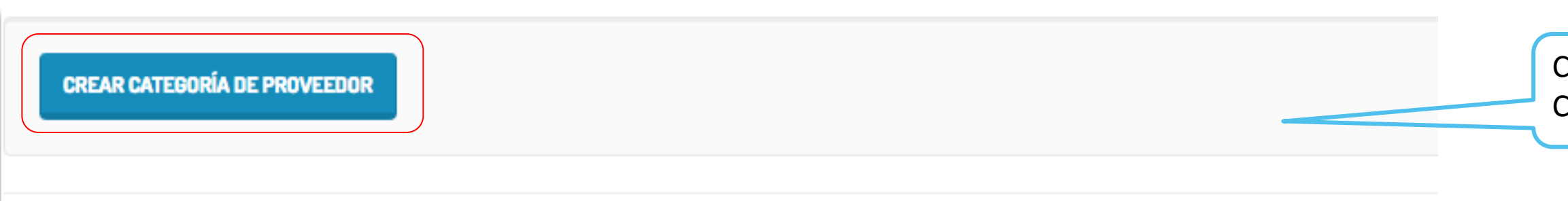

Indicaremos los documentos que se van a requerir para la homologación de esta categoría de proveedor.

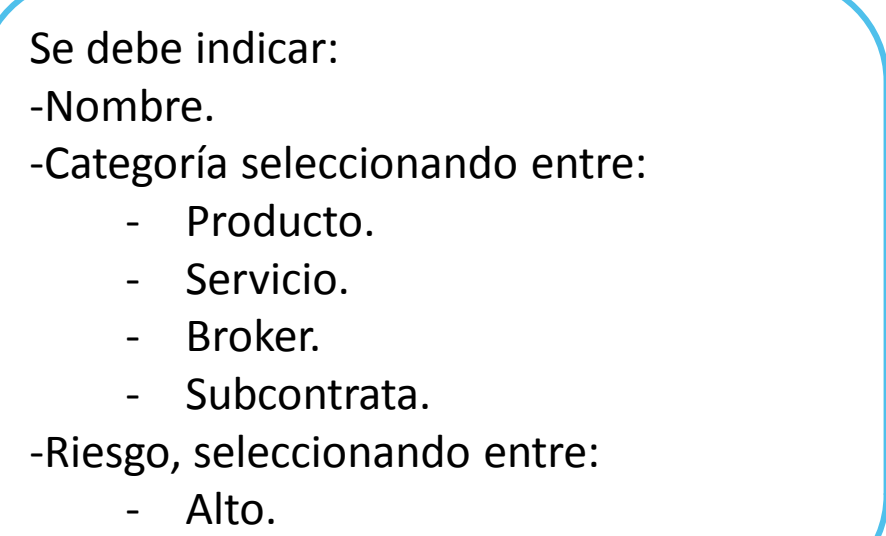

Bajo.

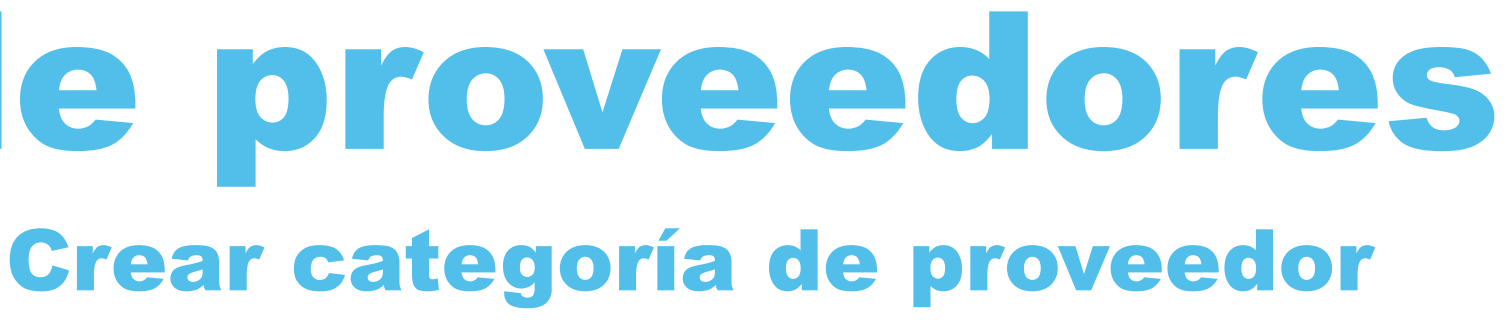

Como último paso pulsaremos el botón CREAR CATEGORÍA DE PROVEEDOR.

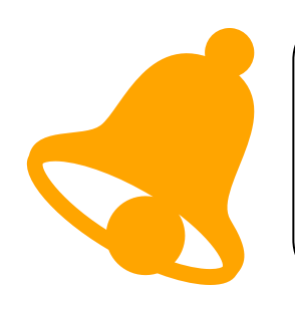

Según el usuario de "Calidad / Administrador" podrá dar de alta los **Proveedores / Materias primas** proveedores, establecer los productos que se le pueden comprar y los puntos de control asignados a cada producto. El usuario "**Básico**" no puede entrar en el módulo de proveedores.

### PRINCIPAL

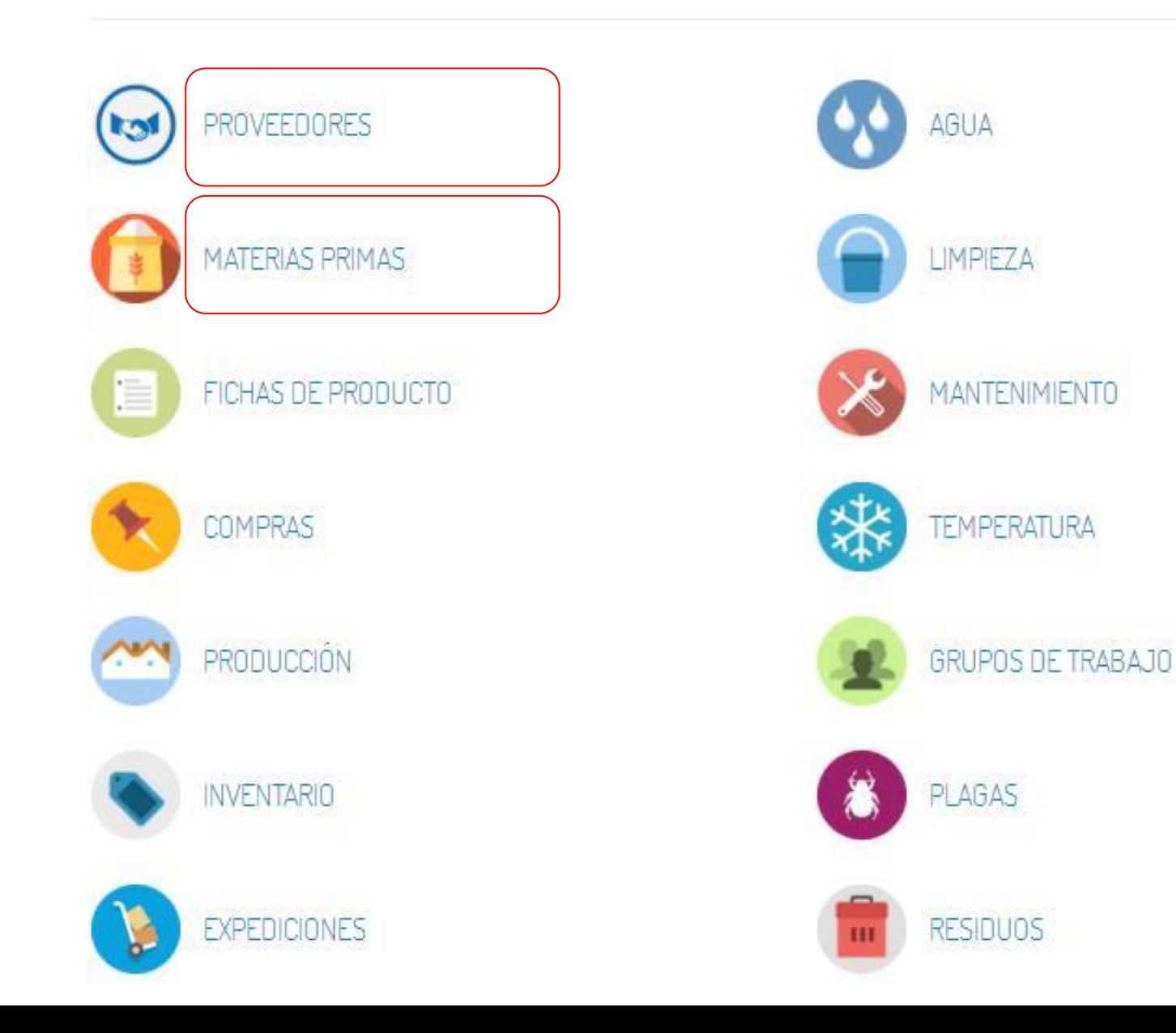

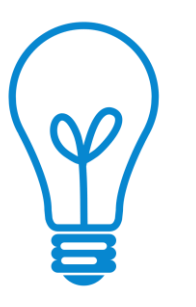

El usuario básico no tiene acceso al listado de proveedores.

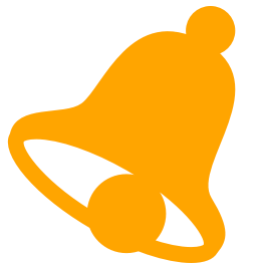

#### El listado de proveedores nos permite acceso inmediato al estado de los documentos de cada proveedor y al estado de su homologación.

#### **LISTA DE PROVEEDORES** Ingrese términos de búsqueda Mostrando 15 entradas: **ESTADO DE** El indicador de estado **HOMOLOGACIÓN DEL** permite conocer la **CATEGORÍA PROVEEDOR NOMBRE PROVEEDOR** caducidad de los Proveedor Materia Prima Alto Agricultor nº 1 Aprobado documentos de cada Riesgo proveedor.Proveedor Materia Prima Alto Agricultor nº 2 Aprobado Riesgo  $\bullet$ Proveedor Materia Prima Alto Agricultor nº 3 Aprobado Riesgo  $\bullet$ Proveedor Materia Prima Alto Agricultor nº 4 Aprobado Riesgo Control de plagas Pendiente Nuevos envases Proveedor Materia Prima Alto Pescados y mariscos Aprobado Riesgo Proveedor Materia Prima Alto Proprue, S.A. Pendiente Riesgo Se podrá crear un nuevo proveedor utilizando **CREAR PROVEEDOR** el botón CREAR PROVEEDOR.

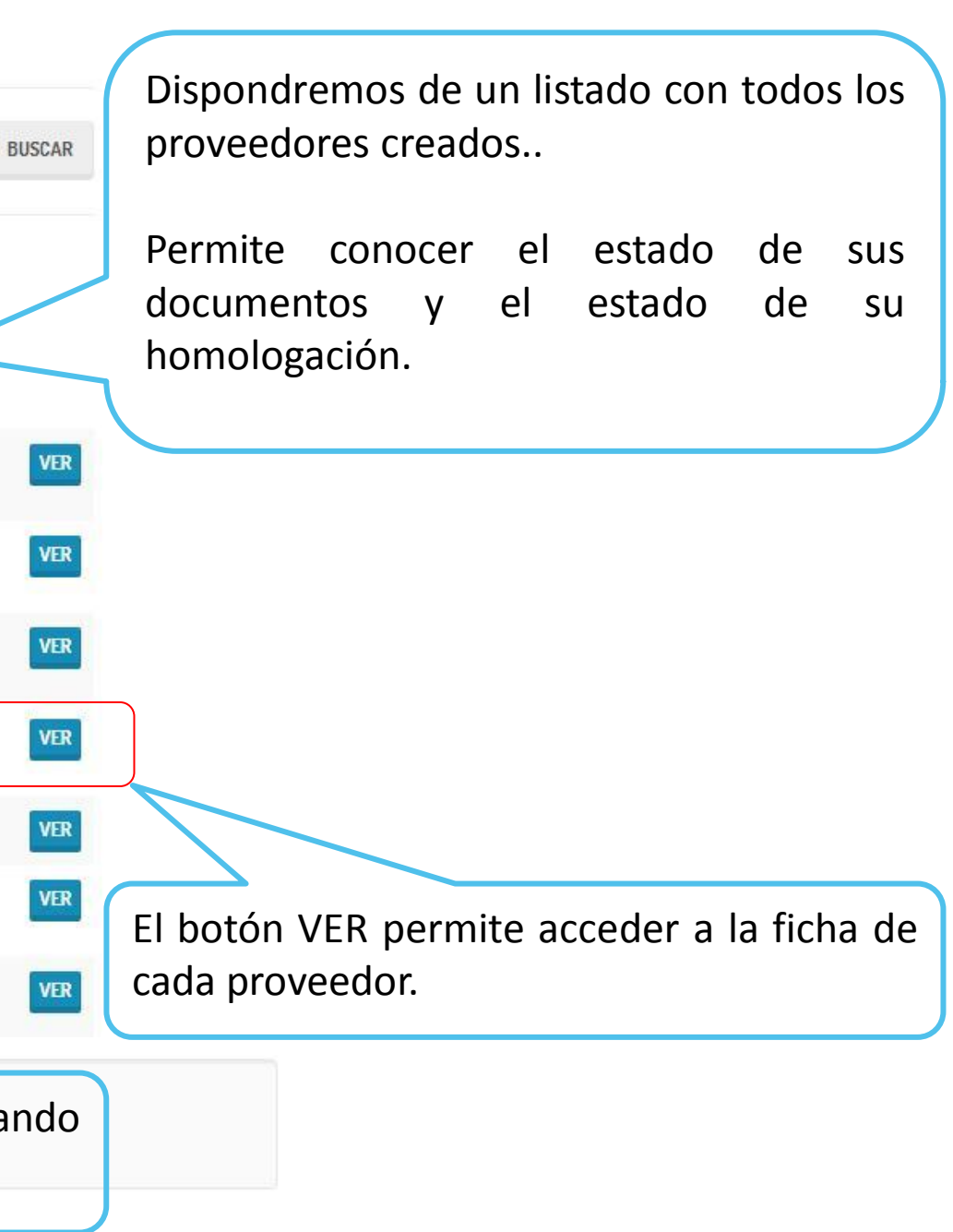

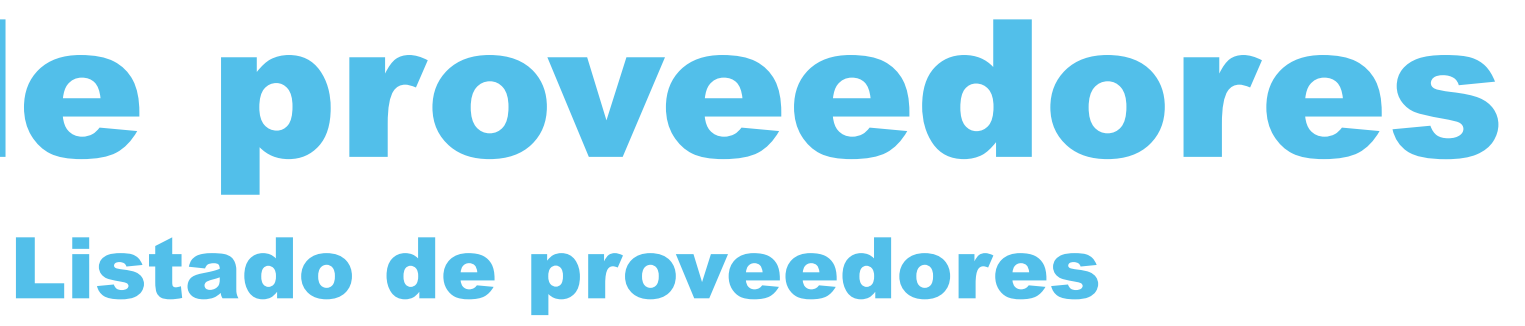

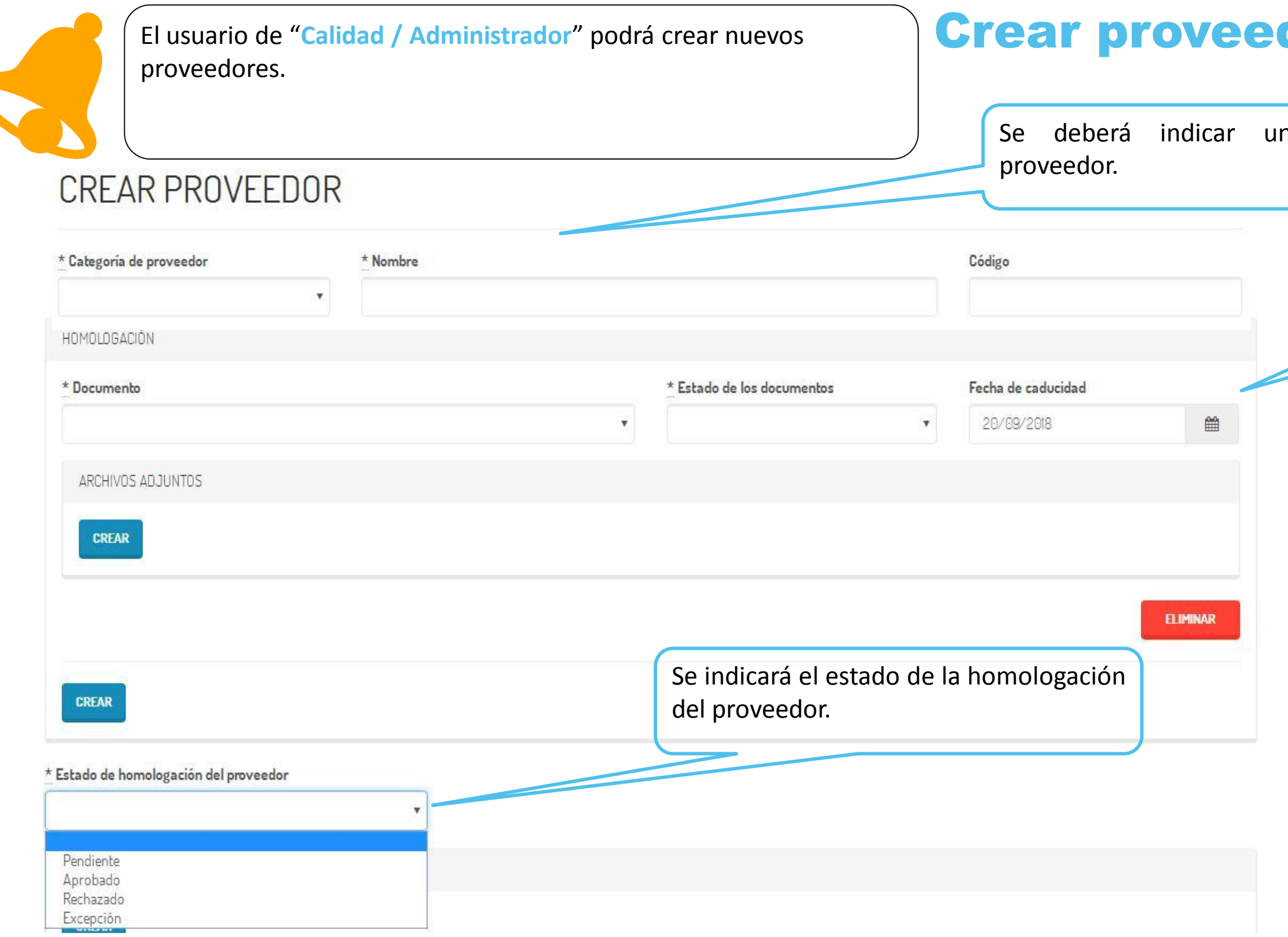

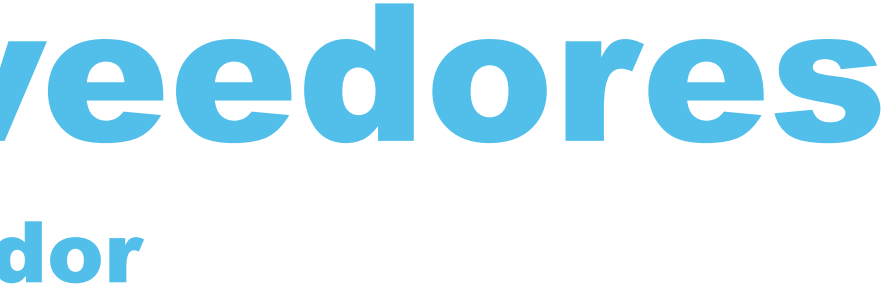

na categoría de

Se incorpora el tipo de documento, su estado y fecha de caducidad y se adjunta el documento.

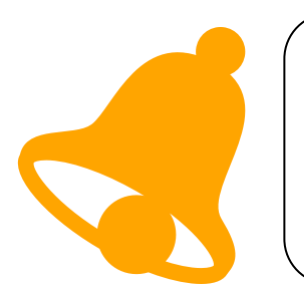

La ficha de cada proveedor nos da acceso a la información de homologación, a toda la documentación adjunta del mismo y a su listado de materias primas aprobadas.

### MOSTRAR PROVEEDOR

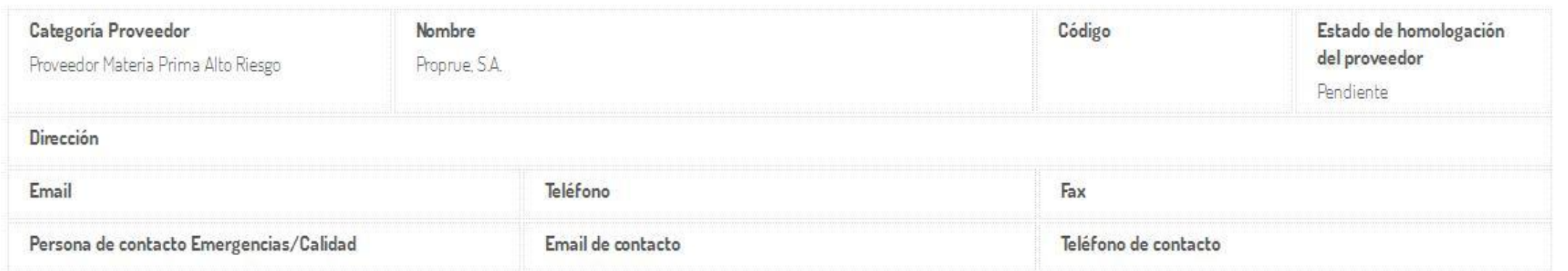

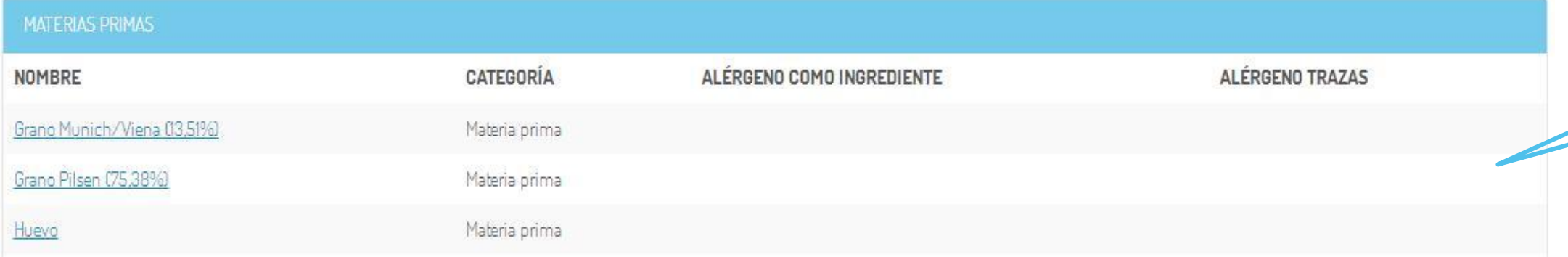

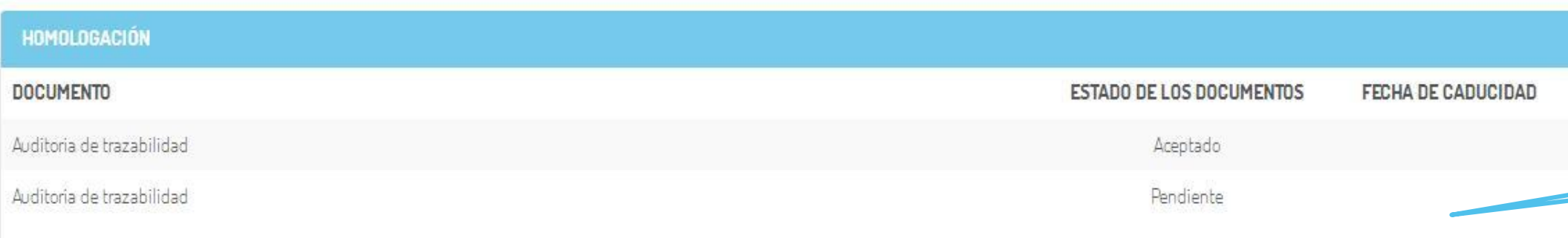

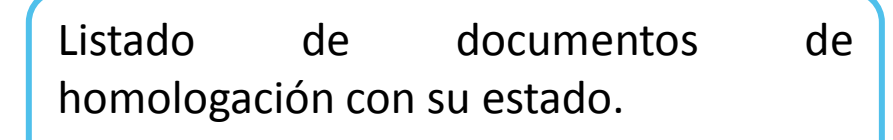

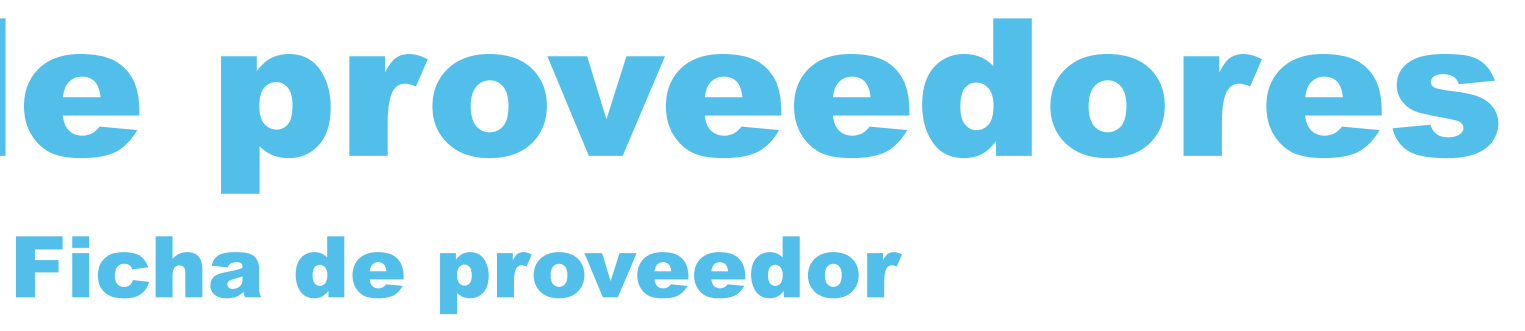

Listado de materias primas aprobadas para este proveedor.

Categoría del proveedor, estado de homologación e información de contacto.

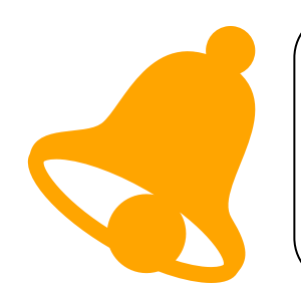

El usuario de "**Calidad / Administrador**" puede consultar las fichas de cada materia prima desde el listado de materias primas.

### **LISTA DE MATERIAS PRIMAS**

#### listado de materias primas ofrece información sobre los alérgenos

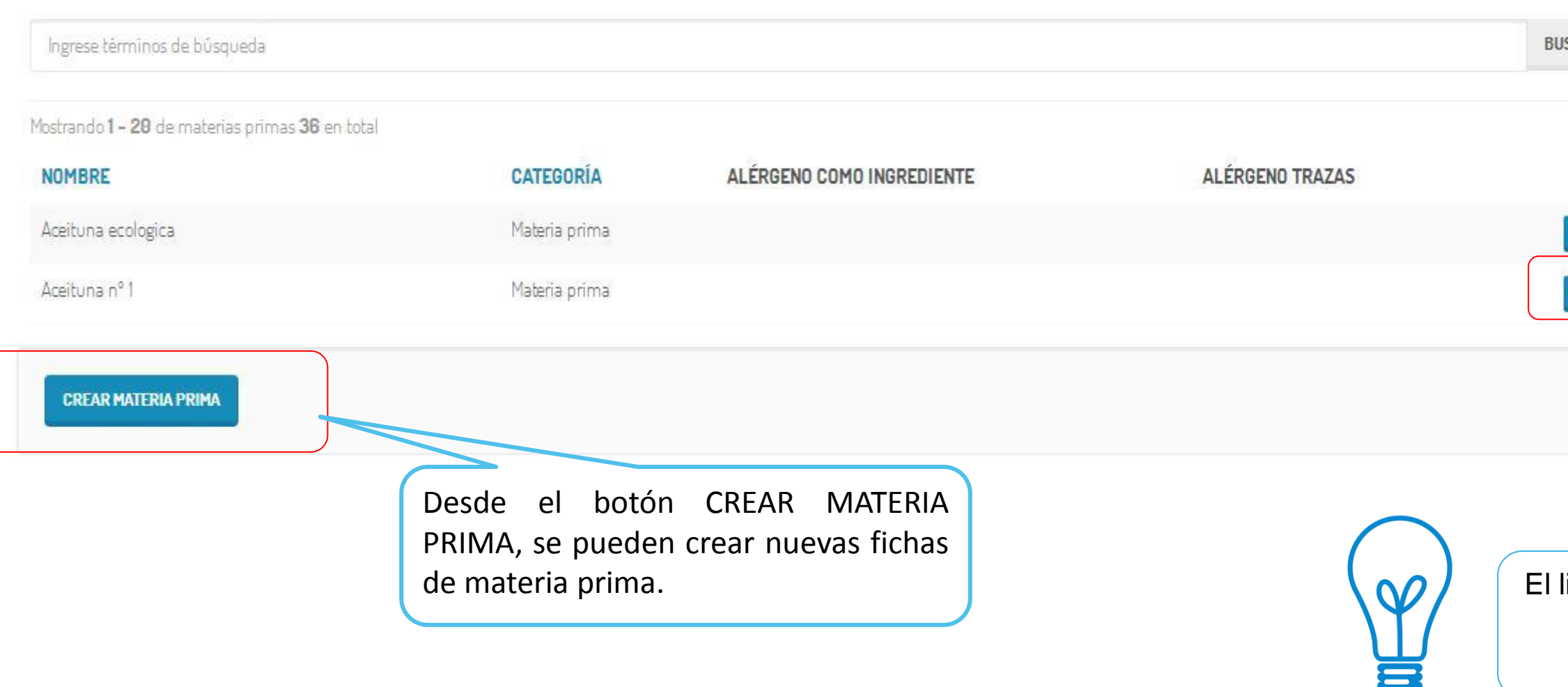

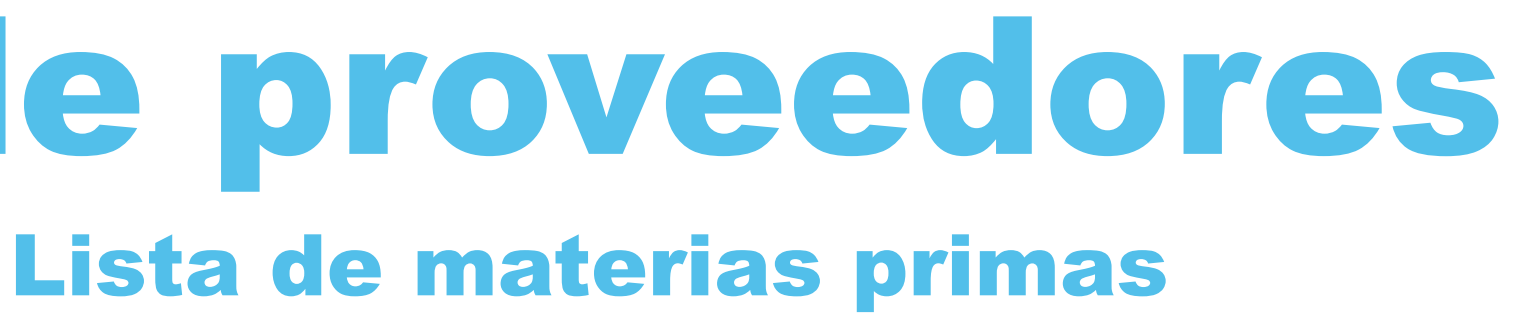

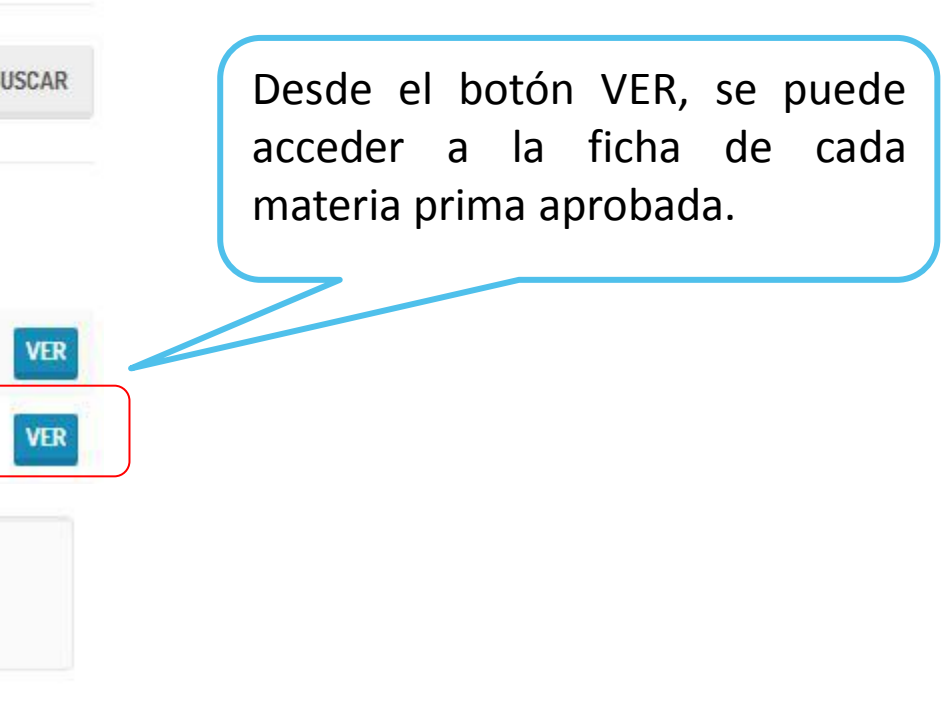

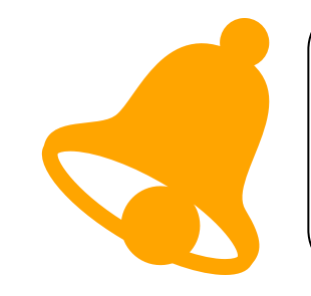

El usuario de "Calidad / Administrador" podrá crear los **Crear materia prima** componentes que sirve cada proveedor.

#### **CREAR MATERIA PRIMA**

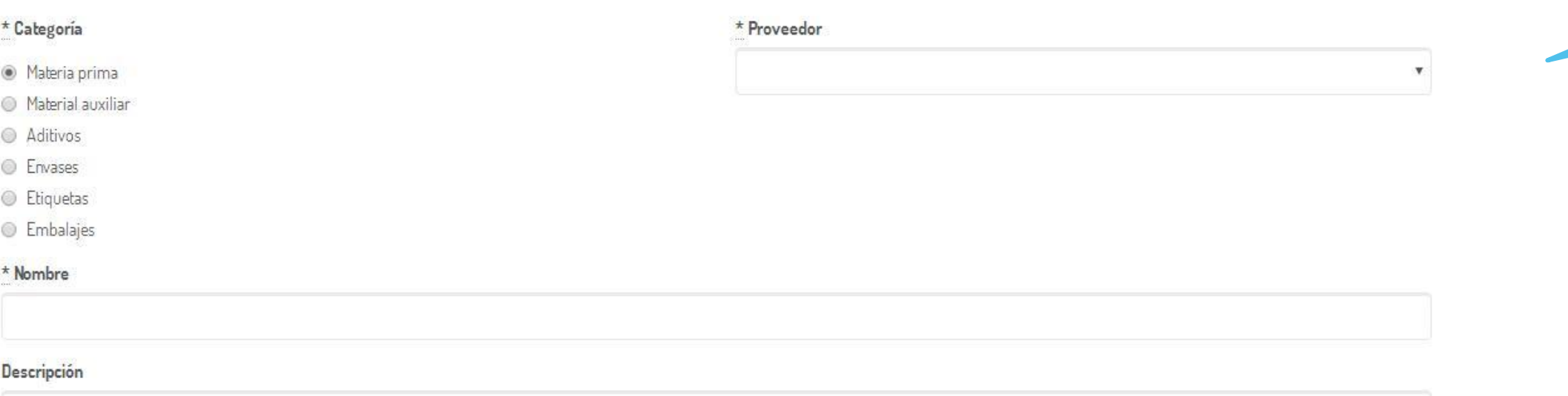

Cantidad Unidad de Medida ALÉRGENOS **CREAR** PUNTOS DE CONTROL **CREAR** 

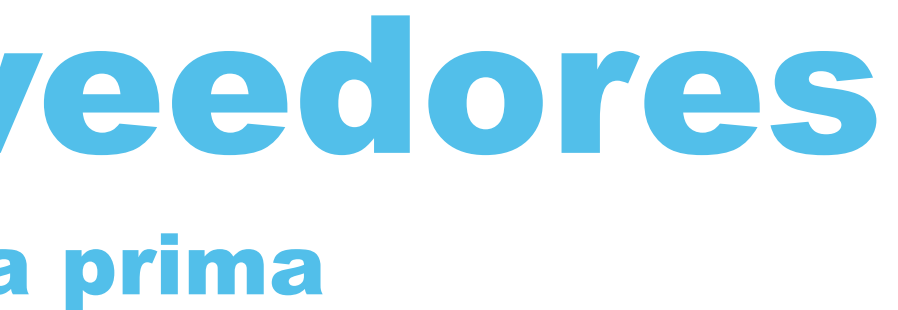

Se indicará la categoría y proveedor al que pertenece.

> Se incorpora la información sobre alérgenos.

> Cada componente permite crear sus puntos de control.

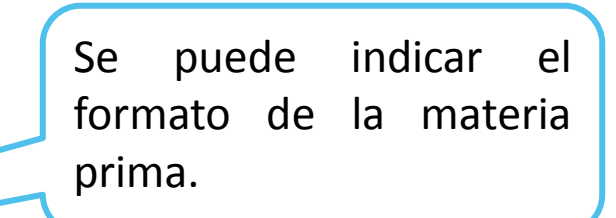

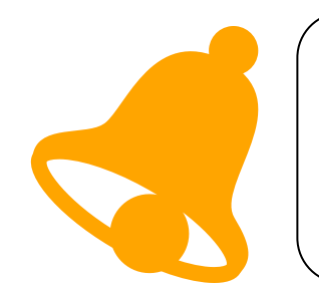

El usuario tiene acceso a toda la información relativa a alérgenos, fichas de producto, puntos de control definidos y otros documentos adjuntos desde la ficha de cada materia prima.

### MOSTRAR MATERIA PRIMA

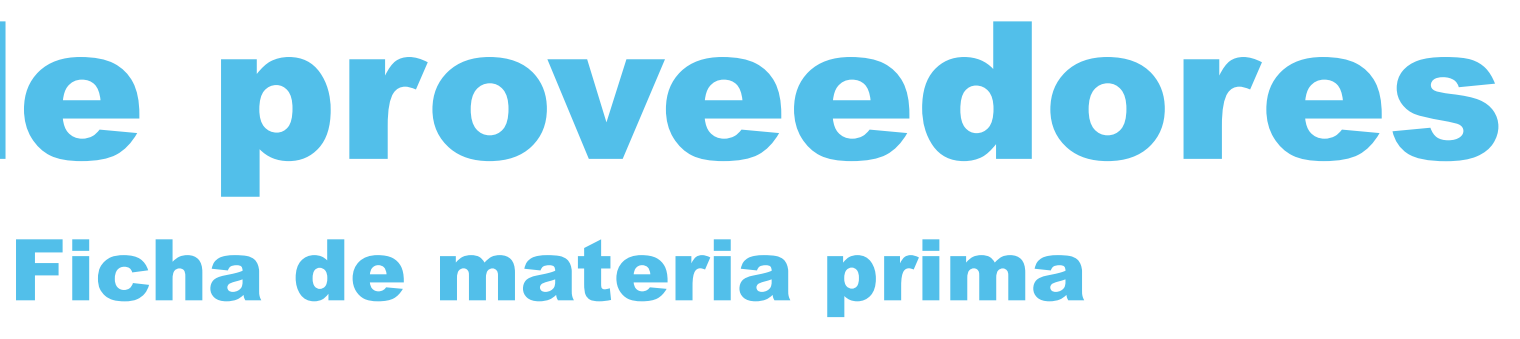

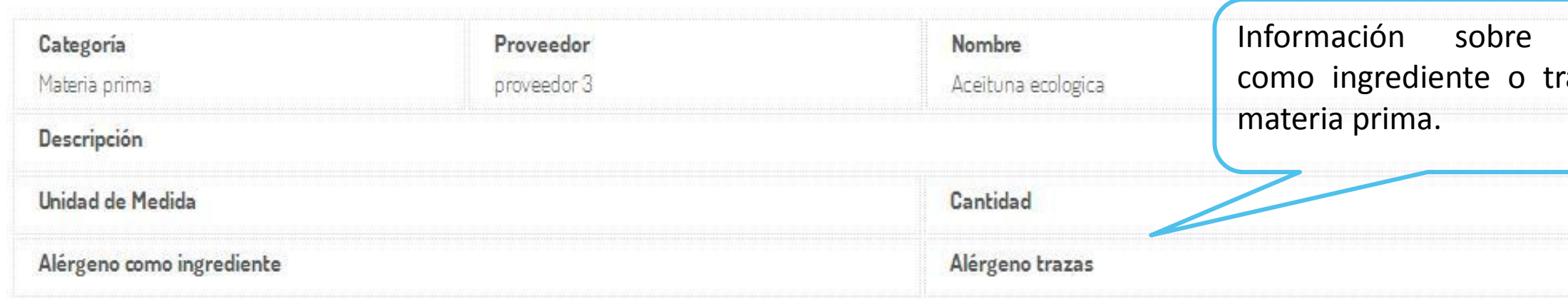

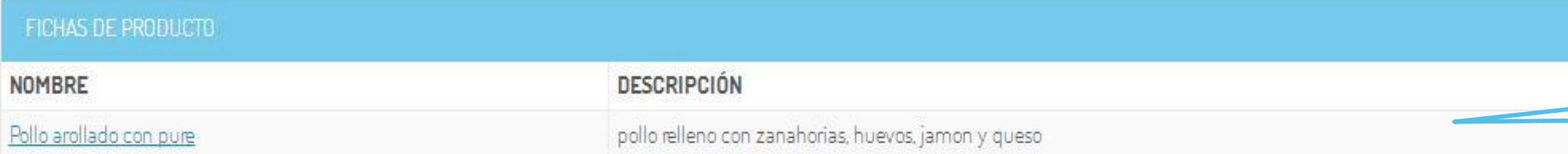

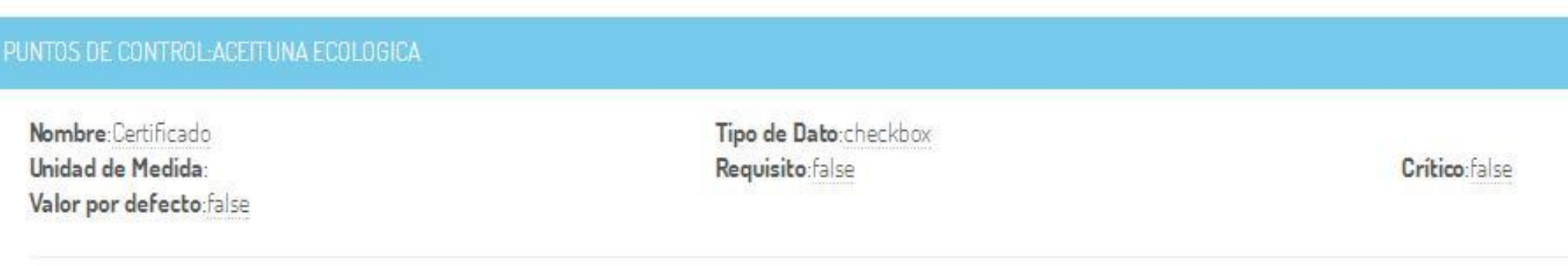

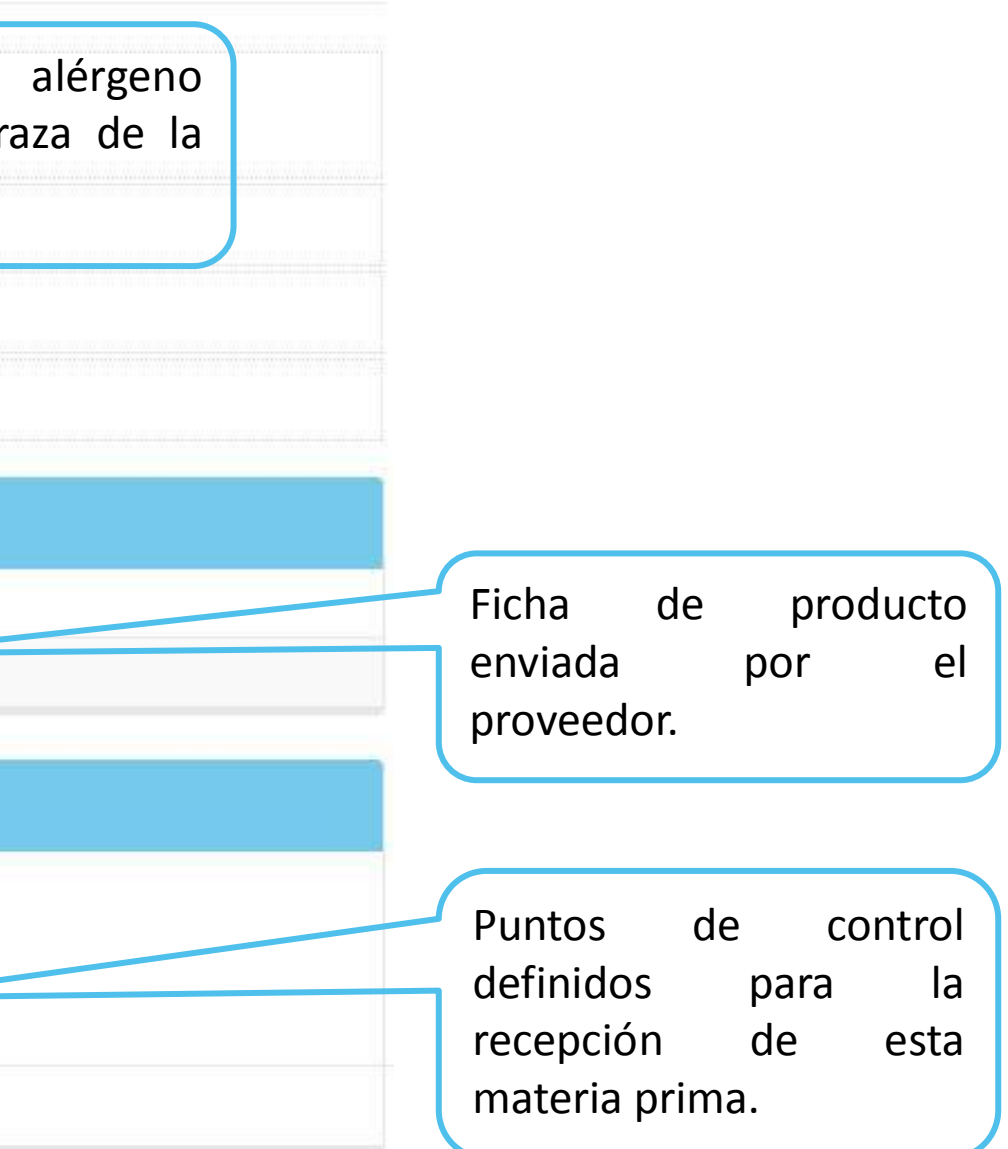

*Documentación necesaria para tomar la información.* Para llevar a cabo la implantación se va necesitar la siguiente documentación aportada por la empresa:

 $\checkmark$  Plan de proveedores.

 $\checkmark$  Listado de proveedores y componentes.

- 
- 
- 
- 
- 
- 
- 
- 
- 
- -

### Documentación

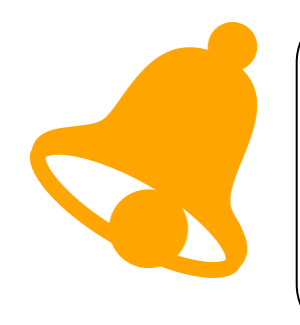

### Gracias.

**MÁS INFORMACIÓN: qualitus.com**

# **UQUALITUS**

#### **CALIDAD CON TODA SEGURIDAD**